# *IBM SPSS Statistics - Essentials for R: instrucciones de instalación para Linux*

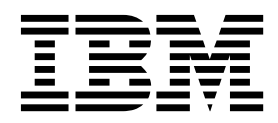

## **Contenido**

#### **[IBM SPSS Statistics - Essentials for R:](#page-4-0)**

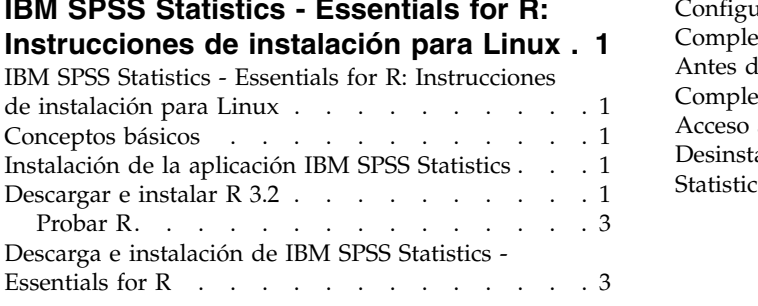

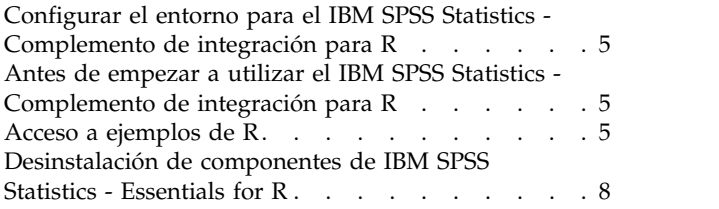

### <span id="page-4-0"></span>**IBM SPSS Statistics - Essentials for R: Instrucciones de instalación para Linux**

### **IBM SPSS Statistics - Essentials for R: Instrucciones de instalación para Linux**

Las instrucciones siguientes son para instalar IBM® SPSS Statistics - Essentials for R en sistemas operativos Linux.

#### **Conceptos básicos**

IBM SPSS Statistics - Essentials for R proporciona las herramientas necesarias para comenzar a desarrollar aplicaciones personalizadas de R para su uso con IBM SPSS Statistics. Incluye los siguientes elementos:

- 1. IBM SPSS Statistics Complemento de integración para R para IBM SPSS Statistics 24
- 2. Un conjunto de ejemplos de trabajo de aplicaciones R para IBM SPSS Statistics

### **Instalación de la aplicación IBM SPSS Statistics**

IBM SPSS Statistics - Essentials for R está diseñado para las siguientes aplicaciones:

- IBM SPSS Statistics para Linux
- IBM SPSS Statistics Server para Linux

Los componentes instalados con IBM SPSS Statistics - Essentials for R funcionan con cualquier licencia válida de IBM SPSS Statistics.

Si aún no lo ha hecho, siga las instrucciones que se proporcionan con el software para instalar una de las aplicaciones IBM SPSS Statistics en el equipo en el que instalará IBM SPSS Statistics - Essentials for R. Si está instalando IBM SPSS Statistics - Essentials for R en una máquina de escritorio, instale IBM SPSS Statistics 24 en dicha máquina. Si está instalando IBM SPSS Statistics - Essentials for R en un servidor, instale IBM SPSS Statistics Server 24 en el servidor.

#### **Descargar e instalar R 3.2**

La versión 24 de IBM SPSS Statistics - Essentials for R necesita R versión 3.2 (se recomienda la versión 3.2.2). Instale R en el equipo donde instalará IBM SPSS Statistics - Essentials for R.

#### **Requisitos previos**

El sistema de destino donde se va a instalar Essentials for R debe tener X11. Si el sistema de destino tiene una pantalla física, lo más probable es que tenga X11. Los pasos siguientes describen el proceso para instalar X11, si es necesario.

- 1. Instale el cliente y servidor de X11
	- v Para las distribuciones Linux que utilizan yum, instale el software de cliente y servidor de X11 con:

```
yum groupinstall "X Window System" "Desktop" "Fonts" "General Purpose Desktop"
yum update xorg-x11-server-Xorg
yum install xorg-x11-server-Xvfb.x86_64
```
v Para las distribuciones Linux que utilizan apt-get, instale el software de cliente y servidor de X11 con:

```
apt-get install xorg xterm
apt-get install xsever-xorg xserver-xorg-core xserver-xorg-dev
apt-get install xvfb
```
- 2. Instale openGL
	- Para las distribuciones Linux que utilizan yum, instale openGL con: yum install mesa-libGL-devel mesa-libGLU-devel libpng-devel
	- v Para las distribuciones Linux que utilizan apt-get, instale openGL con: apt-get install libgl1-mesa-glx libgl1-mesa-dev libglu1-mesa libglu1-mesa-dev
- 3. Inicie Xvfb. Para obtener más información, consulte [http://www.x.org/archive/X11R7.6/doc/man/](http://www.x.org/archive/X11R7.6/doc/man/man1/Xvfb.1.xhtml) [man1/Xvfb.1.xhtml.](http://www.x.org/archive/X11R7.6/doc/man/man1/Xvfb.1.xhtml)
- 4. Establezca la variable de entorno *DISPLAY*. El formato general de la variable *DISPLAY* es: export DISPLAY=<nombreHost>:<D>.<S>

En la sentencia anterior, <nombreHost> es el nombre del sistema que aloja el servidor de visualización X. Para especificar localhost, omita el valor de <nombreHost>. <D> es el número de visualización de la instancia de Xvfb. <S> es el número de pantalla, que suele ser 0.

**Nota:** La variable de entorno *DISPLAY* se debe establecer antes de iniciar el servidor de IBM SPSS Statistics.

Además de X11, también se recomienda asegurarse de que tcl/tk se ha instalado antes de instalar R.

#### **Instalación de R desde un gestor de paquetes**

Es posible que el repositorio de la distribución incluya R 3.2. En ese caso, puede instalar R mediante el administrador del paquete estándar de su distribución (como el administrador de paquetes RPM o el administrador de paquetes Synaptic).

- v Para las distribuciones Linux que utilizan yum, puede instalar R con yum install R.
- v Para las distribuciones Linux que utilizan apt-get, puede instalar R desde el comando:
	- apt-get install r-base=<Versión> r-base-core=<Versión> r-base-dev=<Versión>

donde <Versión> es el nombre de la versión. Tenga en cuenta que puede que necesite actualizar el archivo /etc/apt/source.list para añadir nuevos orígenes.

#### **Generación e instalación de R a partir del código fuente**

El origen para R versión 3.2 está disponible en [http://www.r-project.org/.](http://www.r-project.org/) También puede descargarlo directamente de [ftp://ftp.stat.math.ethz.ch/Software/CRAN/src/base/R-3/.](ftp://ftp.stat.math.ethz.ch/Software/CRAN/src/base/R-3/)

1. Cree un directorio temporal para descomprimir y desempaquetar el código fuente de R. Por ejemplo, escriba en el indicador de comandos:

mkdir ~/Rsource

- 2. Descargue el código fuente para crear R, por ejemplo *R-3.2.2.tar.gz*, y guárdelo en el directorio temporal:
- 3. Cambie al directorio temporal. Por ejemplo, escriba en el indicador de comandos:

cd ~/Rsource

4. Descomprima y desempaquete el código fuente de R en el directorio temporal. Por ejemplo, escriba en el indicador de comandos:

tar xzf R-3.2.2.tar.gz

5. Cambie al directorio del código fuente. Por ejemplo, escriba en el indicador de comandos: cd R-3.2.2

**Nota:** Para instalar R en el directorio predeterminado, debe ejecutar el siguiente paso como root, ya sea iniciando la sesión como root ya sea utilizando el comando sudo. Se recomienda que lea la información en *doc/html/R-admin.html* (se encuentra en el directorio en el que ha desempaquete el código fuente de R) antes de continuar con la configuración, creación e instalación de R.

<span id="page-6-0"></span>6. Ejecute los comandos siguientes para especificar los valores de compilador necesaria (consulte los valores especiales para PowerLinux):

```
export CC="gcc -m64"
export CXXFLAGS="-m64 -O2 -g"
export FFLAGS="-m64 -O2 -g"
export FCFLAGS="-m64 -O2 -g"
export LDFLAGS="-L/usr/local/lib64"
export LIBnn=lib
Valores de PowerLinux:
export CC="<XLC_PATH>/bin/xlc_r -q64"
export CFLAGS="-g -O2 -qstrict -qfloat=nomaf:fenv"
export F77="<XLF_PATH>xlf_r -q64"
export FFLAGS="-g -O3 -qstrict -qfloat=nomaf:fenv -qextname"
export CXX="<XLC_PATH>xlC_r -q64"
export CPICFLAGS=-qpic
export CXXPICFLAGS=-qpic
export FPICFLAGS=-qpic
export SHLIB_LDFLAGS=-qmkshrobj
export SHLIB_CXXLDFLAGS=-G
export FC="<XLF PATH>xlf95 r -q64"
export FCFLAGS="-g -O3 -qstrict -qfloat=nomaf:fenv -qextname"
export FCPICFLAGS=-qpic
export CXX1XSTD=-qlanglvl=extended0x
```
Donde <XLC\_PATH> y <XLF\_PATH> son las ubicaciones de IBM XL C/C++ for Linux y IBM XL Fortran for Linux respectivamente.

7. Configure, genere e instale R. Asegúrese de configurar R con los argumentos --enable-R-shlib y --with-x. Por ejemplo, en un tipo de indicador de comandos (consulte los valores especiales para PowerLinux):

```
./configure --enable-R-shlib --with-x && make && make install
```
Valores de PowerLinux:

```
./configure -–enable-R-shlib -–with-x -–with-readline=no && gmake && gmake install
```
### **Probar R**

Para probar R desde la línea de comandos, necesitará añadir la biblioteca R a la variable de entorno LD\_LIBRARY\_PATH. En el caso siguiente, *<R\_HOME>* es la ubicación donde está instalado R 3.2, por ejemplo */usr/local/R-3.2.2*.

Por ejemplo, en la solicitud de UNIX, escriba:

```
export LD LIBRARY PATH=<R HOME>/lib/R/lib:.:$LD LIBRARY PATH
```
Pruebe R para asegurarse de que se puede ejecutar. Por ejemplo, en la solicitud de UNIX, escriba:

cd /usr/local/R-3.2.2/bin

./R

Verá un mensaje de R y la solicitud de R (por ejemplo >). Puede finalizar la sesión de R escribiendo q(). Es aconsejable que elimine el directorio de origen de R para recuperar espacio en disco.

### **Descarga e instalación de IBM SPSS Statistics - Essentials for R**

Asegúrese de utilizar una versión de IBM SPSS Statistics - Essentials for R que sea compatible con la versión de IBM SPSS Statistics en la máquina. En una versión posterior de IBM SPSS Statistics, como 24, debe utilizar IBM SPSS Statistics - Essentials for R de la misma versión. No es necesario desinstalar las versiones anteriores de IBM SPSS Statistics - Essentials for R antes de instalar una versión más actual.

Para usuarios que trabajan en modo distribuido (con IBM SPSS Statistics Server) es recomendable que instalen IBM SPSS Statistics - Essentials for R en el equipo cliente y servidor.

Descargue la versión 24 de IBM SPSS Statistics - Essentials for R, disponible en la comunidad de IBM SPSS Predictive Analytics en [https://developer.ibm.com/predictiveanalytics/predictive-extensions/.](https://developer.ibm.com/predictiveanalytics/predictive-extensions/)

#### **Importante:**

- v Si va a instalar Essentials for R en un sistema que no tiene acceso a internet y piensa usar los ejemplos de trabajo de R incluidos con Essentials for R, debe obtener los paquetes R que sean necesarios para esos ejemplos e instálelos manualmente en R. Para determinar qué paquetes R son necesarios para un ejemplo de R específico, abra el Hub de extensión (Extensiones > Hub de extensión), vaya a la pestaña Instalado y pulse **Más información** para el ejemplo que desee (cada ejemplo se instala como una extensión independiente). Los paquetes de R necesarios se listan en la sección Dependencias del diálogo Detalles de extensión. Los paquetes de R se pueden obtener de cualquiera de los sitios en espejo de R CRAN, a los que se accede desde [http://www.r-project.org/.](http://www.r-project.org/) Asegúrese de obtener las versiones de los paquetes que coincidan con su versión de R. Los paquetes específicos de la versión están disponibles en la página "Contributed Packages" del sitio espejo de CRAN.
- 1. Inicie una aplicación terminal.
- 2. Cambie el directorio en el que ha descargado IBM SPSS Statistics Essentials for R. En el indicador de comandos, escriba:

#### ./<<nombredearchivo>>

donde *<<nombredearchivo>>* es el nombre del archivo que ha descargado.

*Nota*: debe ejecutar el comando anterior como root, ya sea iniciando sesión como root o utilizando el comando sudo. Además, si no ha creado R 3.2 a partir del código fuente, es posible que necesite instalar después los compiladores de gcc y gfortran antes de proceder a la instalación IBM SPSS Statistics - Essentials for R.

3. Siga las instrucciones que aparecen en la pantalla. Cuando se le solicite la ubicación de R, tenga en cuenta que es la ubicación que contiene el directorio *lib* de R, por ejemplo, */usr/lib/R*.

#### Instalación silenciosa

Como alternativa a la instalación manual descrita anteriormente, también puede ejecutar una instalación silenciosa. Esto es de gran utilidad para administradores de red que necesitan realizar la instalación en varios usuarios finales. Para ejecutar una instalación silenciosa, haga lo siguiente:

- 1. Inicie una aplicación terminal.
- 2. Cambie el directorio en el que ha descargado IBM SPSS Statistics Essentials for R.
- 3. Mediante un editor de texto, cree un archivo de respuesta denominado *installer.properties*.
- 4. Añada las siguientes propiedades y valores asociados al archivo de respuesta:

```
INSTALLER_UI=silent
USER_SPSS_HOME=<IBM SPSS Statistics location>
USER R HOME=<R 3.2 home directory>
```
donde <IBM SPSS Statistics location> es la ubicación de instalación de IBM SPSS Statistics y <R 3.2 home directory> es la ubicación de instalación de R 3.2. Por ejemplo:

USER\_SPSS\_HOME=/opt/IBM/SPSS/Statistics/24 USER\_R\_HOME=/usr/lib/R

- 5. Guarde *installer.properties* en el directorio que contenga el archivo *.bin* de IBM SPSS Statistics Essentials for R y cámbielo a ese directorio.
- 6. Ejecute el instalador con el siguiente comando:

./<nombre\_instalador>

donde *<nombre\_instalador>* es el nombre del archivo *.bin* de IBM SPSS Statistics - Essentials for R. *Nota*: debe ejecutar el comando anterior como root, ya sea iniciando sesión como root o utilizando el comando sudo.

<span id="page-8-0"></span>Cómo parte de la instalación, cualquier paquete de R solicitado por ejemplos de R se descargará automáticamente en Internet si es posible. Esto puede tardar unos minutos. Si tiene problemas con los paquetes de R necesarios, es posible que necesite descargar los paquetes e instalarlos manualmente.

*Nota*: para utilizar un archivo de respuesta diferente (que no sea *installer.properties*), ejecute el instalador con el siguiente comando:

./<nombre\_instalador> -f <nombre archivo de respuestas>

### **Configurar el entorno para el IBM SPSS Statistics - Complemento de integración para R**

El IBM SPSS Statistics - Complemento de integración para R requiere adiciones a la variable de entorno *LD\_LIBRARY\_PATH*. Añada estos valores al archivo statsenv.sh, que está bajo la ubicación donde está instalado IBM SPSS Statistics.

- v Añada la ruta a las bibliotecas libpng, libjpeg y zlib del sistema a la variable de entorno *LD\_LIBRARY\_PATH*.
- v Si ha creado R de origen (en lugar de instalar R desde un gestor de paquetes), también debe modificar la variable de entorno *LD\_LIBRARY\_PATH* para Linux y zLinux como se indica a continuación:

export LD\_LIBRARY\_PATH=<R\_HOME>/lib/R/lib:<SPSS\_HOME>/lib:/lib64:.:\$LD\_LIBRARY\_PATH

Para PowerLinux, utilice:

export LD\_LIBRARY\_PATH=<R\_HOME>/lib/R/lib:<SPSS\_HOME>/lib:/<COMPILER\_HOME>/lib:.:\$LD\_LIBRARY\_PATH

En las sentencias anteriores, *<SPSS\_HOME>* es la ubicación donde está instalada la versión 24 de la aplicación IBM SPSS Statistics y *<R\_HOME>* es la ubicación donde está instalado R 3.2, por ejemplo, */usr/local/R-3.2.2*. Para PowerLinux, *<COMPILER\_HOME>* es la ubicación donde se ha instalado el compilador; por ejemplo, /opt/ibm.

### **Antes de empezar a utilizar el IBM SPSS Statistics - Complemento de integración para R**

Después de instalar IBM SPSS Statistics - Essentials for R, podrá comenzar a desarrollar aplicaciones R con el IBM SPSS Statistics - Complemento de integración para R. Puede encontrar la documentación completa del complemento disponible en el tema Complemento de integración para R en el sistema de ayuda de IBM SPSS Statistics. También es aconsejable que revise las guías de aprendizaje disponibles en el tema sobre el uso de R en el sistema de Ayuda.

### **Acceso a ejemplos de R**

IBM SPSS Statistics - Essentials for R incluye un conjunto de ejemplos de trabajo de extensiones R para IBM SPSS Statistics que proporcionan prestaciones más allá de lo que está disponible con los procedimientos de SPSS Statistics incorporados. Todas las extensiones R incluyen un diálogo personalizado y un comando de extensión. Los comandos de extensión se pueden ejecutar desde la sintaxis de comandos de SPSS Statistics del mismo modo que cualquier comando incorporado, como FREQUENCIES. Puede generar una sintaxis de comandos para cada comando de extensión desde el diálogo personalizado asociado.

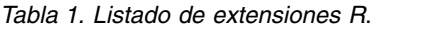

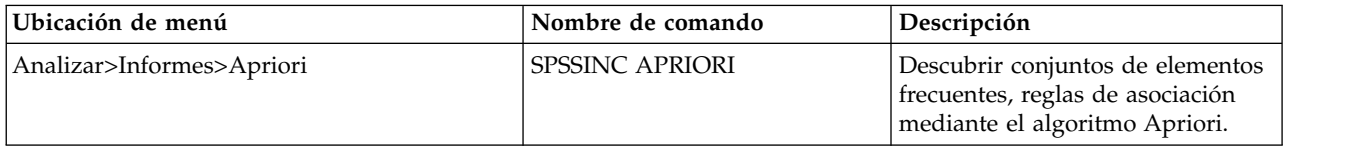

*Tabla 1. Listado de extensiones R (continuación)*.

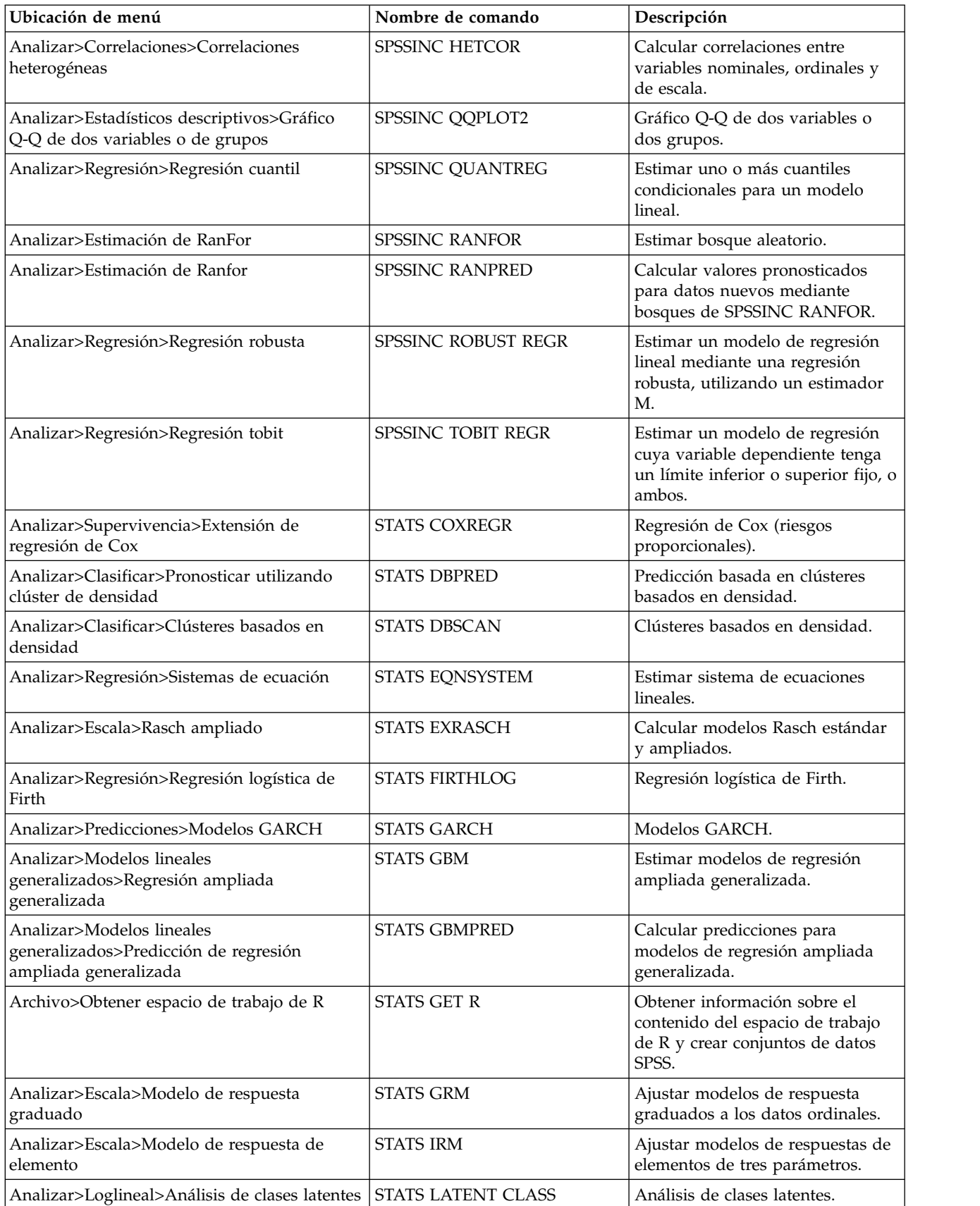

*Tabla 1. Listado de extensiones R (continuación)*.

| Ubicación de menú                                                                   | Nombre de comando            | Descripción                                                                  |
|-------------------------------------------------------------------------------------|------------------------------|------------------------------------------------------------------------------|
| Analizar>Estadísticos descriptivos>Calcular<br>los valores P ajustados              | <b>STATS PADJUST</b>         | Calcular valores p ajustados para<br>múltiples pruebas.                      |
| Analizar>Modelos lineales<br>generalizados>Regresión proporcional                   | <b>STATS PROPOR REGR</b>     | Modelos lineales para variables<br>dependientes que son<br>proporciones.     |
| Analizar>Modelos lineales<br>generalizados>Predicción de regresión<br>proporcional  | <b>STATS PROPOR REGRPRED</b> | Calcular valores pronosticados<br>para modelos de regresión<br>proporcional. |
| Analizar>Regresión>Discontinuidad de<br>regresión                                   | <b>STATS RDD</b>             | Análisis de discontinuidad de<br>regresión.                                  |
| Analizar>Regresión>Importancia relativa de<br>regresión                             | <b>STATS RELIMP</b>          | Medidas de importancia relativa<br>para la regresión.                        |
| Analizar>Supervivencia>Regresión<br>paramétrica                                     | <b>STATS SURVREG</b>         | Regresión paramétrica de<br>supervivencia.                                   |
| Analizar>Clasificar>Máquinas de vectores de<br>soporte                              | <b>STATS SVM</b>             | Máquina de vectores de soporte.                                              |
| Analizar>Modelos lineales<br>generalizados>Modelos de recuento inflados<br>de ceros | <b>STATS ZEROINFL</b>        | Estimar y pronosticar un modelo<br>de recuento inflado de ceros.             |

#### **Importante:**

La extensión Correlaciones heterogéneas requieren tanto el IBM SPSS Statistics - Complemento de integración para R como el IBM SPSS Statistics - Complemento de integración para Python. El IBM SPSS Statistics - Complemento de integración para Python se incluye con IBM SPSS Statistics - Essentials for Python, que se instala de forma predeterminada con el producto IBM SPSS Statistics.

#### **Notas**

- v La ayuda para cada extensión R está disponible desde el botón **Ayuda** en el cuadro de diálogo asociado. Sin embargo, la ayuda no está integrada en el sistema de ayuda de SPSS Statistics.
- v La ayuda completa de la sintaxis para cada comando de extensión está disponible situando el cursor dentro del comando (en una ventana de sintaxis) y pulsando la tecla F1. También está disponible ejecutando el comando e incluyendo el subcomando /HELP. Por ejemplo: SPSSINC HETCOR /HELP.

Sin embargo, la ayuda de la sintaxis de comandos no está integrada en el sistema de ayuda de SPSS Statistics y no se incluye en la referencia de sintaxis de comandos (*Command Syntax Reference*).

**Nota:** El mecanismo de F1 para visualizar ayuda no se soporta en modalidad distribuida.

- v Si la ubicación de menú que se ha especificado para un comando de extensión no está presente en el producto de IBM SPSS Statistics, busque en el menú **Extensiones** el diálogo asociado.
- Los cuadros de diálogo se han creado con el Generador de cuadros de diálogo personalizados en IBM SPSS Statistics. Puede ver el diseño de cualquiera de los cuadros de diálogo y puede personalizarlos mediante el generador de cuadros de diálogo personalizados. Está disponible en **Extensiones>Utilidades>Generador de cuadros de diálogo personalizados (Modalidad de compatibilidad)...**. Para ver el diseño de un cuadro de diálogo, elija **Archivo>Abrir instalado** desde el generador de cuadros de diálogo personalizados.
- v El código de implementación (archivo de código fuente de R) y los archivos de especificación XML de cada uno de comandos de extensión de R se encuentran en la ubicación en la que se instalaron los comandos de extensión en su sistema. Para ver la ubicación, ejecute el comando de sintaxis SHOW

<span id="page-11-0"></span>EXTPATHS. El resultado muestra una lista de ubicaciones bajo la cabecera "Ubicaciones para comandos de extensión". Los archivos se instalan en la primera ubicación grabable de la lista.

- v Es posible que tenga que establecer el entorno local de SPSS Statistics para que coincida con el SPSS Statistics idioma de los resultados (OLANG) a fin de mostrar los caracteres ampliados correctamente, incluso si está trabajando en el modo Unicode. Por ejemplo, si el idioma de los resultados es japonés, tal vez tenga que establecer el entorno local de SPSS Statistics en Japonés, en SET LOCALE='japanese'.
- v Hay otros comandos de extensión que no se incluyen en IBM SPSS Statistics Essentials for R disponibles para descargarse del Hub de extensión, accesible desde **Extensiones>Hub de extensión**. El Hub de extensión también muestra las actualizaciones que están disponibles para los comandos de extensión incluidos con IBM SPSS Statistics - Essentials for R además de las actualización para otras extensiones que haya instalado.

**Nota:** Las extensiones siempre se instalan, o descargan, en el sistema local desde el Hub de extensión. Si trabaja en modalidad de análisis distribuido, debe instalar por separado de las extensiones en el servidor. Para obtener información, consulte **Sistema principal > Extensiones> Instalación de paquetes de extensión local** en el sistema de Ayuda.

Si está instalando extensiones en SPSS Statistics Server, puede utilizar un script para instalar varias extensiones a la vez. Para obtener información, consulte **Sistema principal > Extensiones > Instalación de paquetes de extensión locales > Instalación por lotes de paquetes de extensión** en el sistema de Ayuda.

### **Desinstalación de componentes de IBM SPSS Statistics - Essentials for R**

- 1. Inicie un programa terminal.
- 2. Cambie el directorio a *Uninstall\_IBM\_SPSS\_Statistics\_Essentials\_for\_R\_24* en el directorio de instalación de IBM SPSS Statistics.
- 3. En el indicador de comandos, escriba:

./Uninstall IBM SPSS Statistics Essentials for R 24

*Importante*: debe tener permiso para eliminar el directorio de instalación o de lo contrario fallará el proceso de desinstalación.

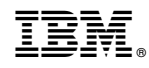

Impreso en España